# Savi 7310/7320 Office für Computer und Festnetztelefone

Bedienungsanleitung

# Inhalt

```
DECT-Informationen 3
  DECT Enhanced Security 3
Überblick 4
  Headset-Überblick 4
  Basisstation-Überblick 5
  Zubehör 6
Anschließen des Systems 7
  Details zur Einrichtung des Festnetztelefons 7
Headset an der Basis anmelden 10
  Automatische sichere Anmeldung 10
  Manuelle Over-the-Air-Anmeldung 10
  Anmeldung beenden 10
Anpassen und Aufladen 11
  Beidseitig tragbar 11
  Laden des Headsets 11
  Sprechzeit 11
  Akku 11
Download der Software 12
  Konfigurierbare Plantronics Hub-Einstellungen 12
Systemgrundlagen 13
  Headset-Überblick 13
  Headset einschalten 13
  Lautstärke einstellen 13
  Anrufe tätigen, annehmen, beenden 14
  Kommunizieren mit Microsoft Teams 15
  Microsoft Teams-Benachrichtigungen anzeigen 15
  Medien-Streaming 15
Weitere Merkmale: 16
  Standardleitung ändern 16
  Audioqualität optimieren 16
  Bürolärm begrenzen 16
  Online-Indikator 16
  Reichweitenwarnungstöne 16
Fehlerbehebung 17
  Headset 17
  Festnetztelefon 18
  Softphone 19
Support 21
```
## <span id="page-2-0"></span>DECT-Informationen

**DECT-Produkte sollten niemals außerhalb der Region verwendet werden, in der sie ursprünglich erworben wurden und verwendet werden sollen.**

Das beiliegende schnurlose DECT-Produkt verwendet beschränkte schnurlose Funkfrequenzen, die je nach Land variieren. Die Verwendung dieses DECT-Produkts in nicht freigegebenen Ländern stellt einen Rechtsbruch dar und kann zur Unterbrechung von Telekommunikationsnetzwerken und -geräten sowie zur Verhängung von Geldstrafen und Gebühren durch die Kontrollbehörden führen.

Plantronics ist Mitglied des DECT-Forums und setzt dessen Enhanced-Security-Empfehlungen bei sämtlichen DECT-Geräten konsequent um. DECT Enhanced Security

> Somit entsprechen die DECT-basierten Produkte von Plantronics den jüngsten Enhanced-Security-Empfehlungen, die das DECT-Forum und ETSI formuliert haben. In diesem Zusammenhang wurden beim Registrierungs-, Authentifizierungs-, Genehmigungs- und Verschlüsselungsverfahren Sicherheitsverbesserungen vorgenommen. Die DECT-Produkte von Plantronics sind nun vor allen bekannten Sicherheitslücken geschützt, die der Chaos Communication Congress im Jahr 2009 veröffentlicht hat.

Die Plantronics DECT-Produkte wurden anhand der Anforderungen der Sicherheitszertifizierung des DECT-Forums getestet. Sie entsprechen diesen Anforderungen und haben daher die DECT-Sicherheitslogo-Zertifizierung erhalten.

Plantronics Produkte, die die neue, sicherheitsverbesserte DECT-Version nutzen, tragen auf der Basis das Sicherheitslogo des DECT-Forums.

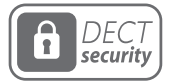

# <span id="page-3-0"></span>Überblick

Headset-Überblick

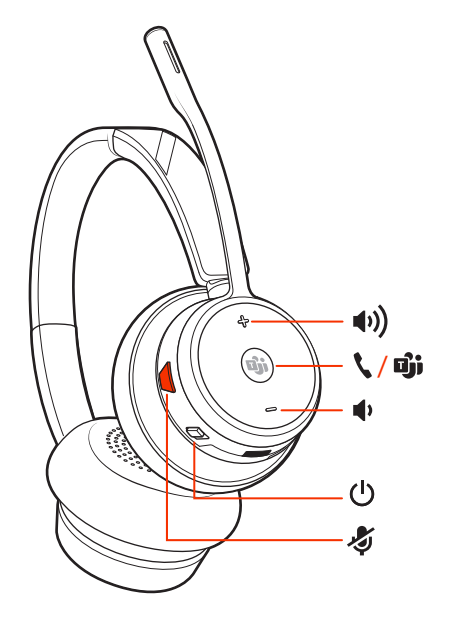

**HINWEIS** *Das Design des Headsets kann variieren, die Funktion bleibt jedoch dieselbe.*

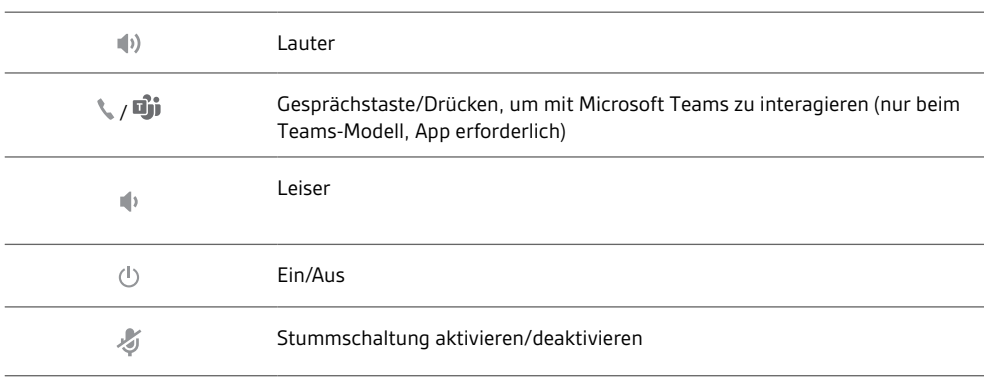

## **Sicherheit geht vor!**

Bitte lesen Sie die Sicherheitsbestimmungen mit wichtigen Informationen zu Sicherheit, Aufladung, Akku und gesetzlichen Bestimmungen, bevor Sie das Headset in Betrieb nehmen.

## <span id="page-4-0"></span>Basisstation-Überblick

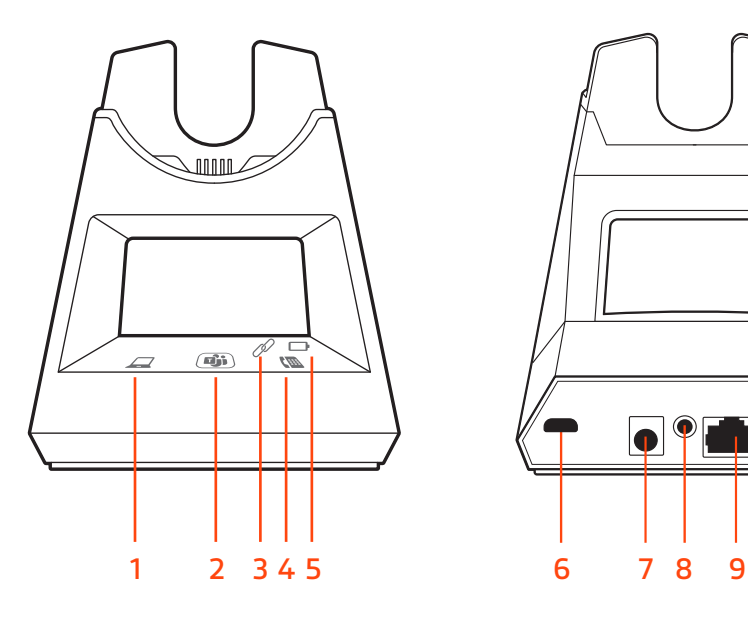

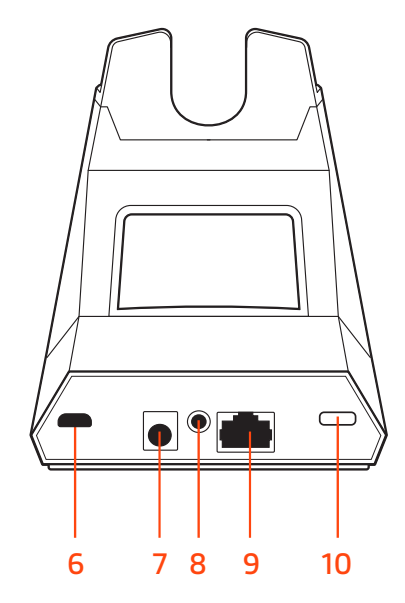

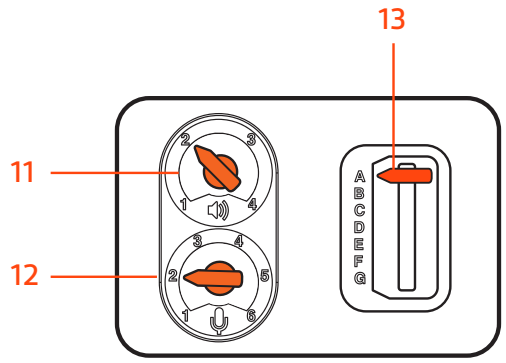

- 
- Microsoft Teams-Taste (nur beim Teams-Modell, App erforderlich)<br>3 Anmelde-LED
- 
- 
- 
- 
- Stromanschlussbuchse
- Computer-Taste **8** Buchse des Telefonhörer-Lifters
	- Anschlussbuchse des Kabels für die Telefonschnittstelle
	- Headset-Anmeldetaste
- Festnetztelefon-Taste **11** Hörlautstärke Festnetztelefon
	-
- Lade-LED **12** Sprechlautstärke Festnetztelefon Konfigurationsschalter Festnetztelefon

<span id="page-5-0"></span>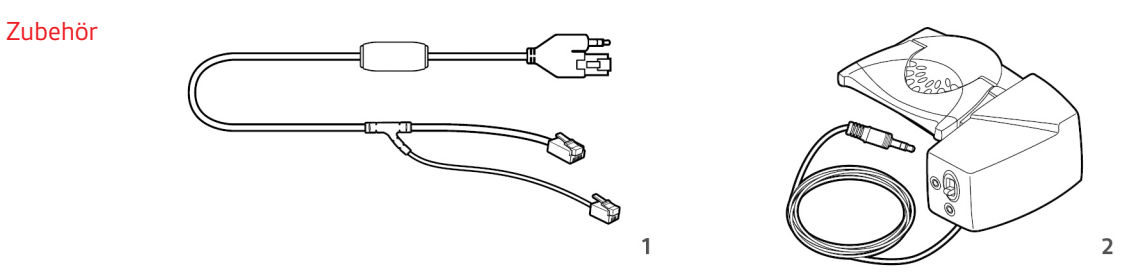

**1Electronic Hook Switch-Kabel (EHS-Kabel)** Festnetzanruf wird elektronisch und automatisch angenommen/beendet. Dies ermöglicht die Anrufsfernsteuerung über Ihr Headset.

**2HL10-Telefonhörer-Lifter** Hebt den Hörer automatisch ab und legt ihn wieder auf die Gabel. Dies ermöglicht die Anrufsfernsteuerung über Ihr Headset.

# <span id="page-6-0"></span>Anschließen des Systems

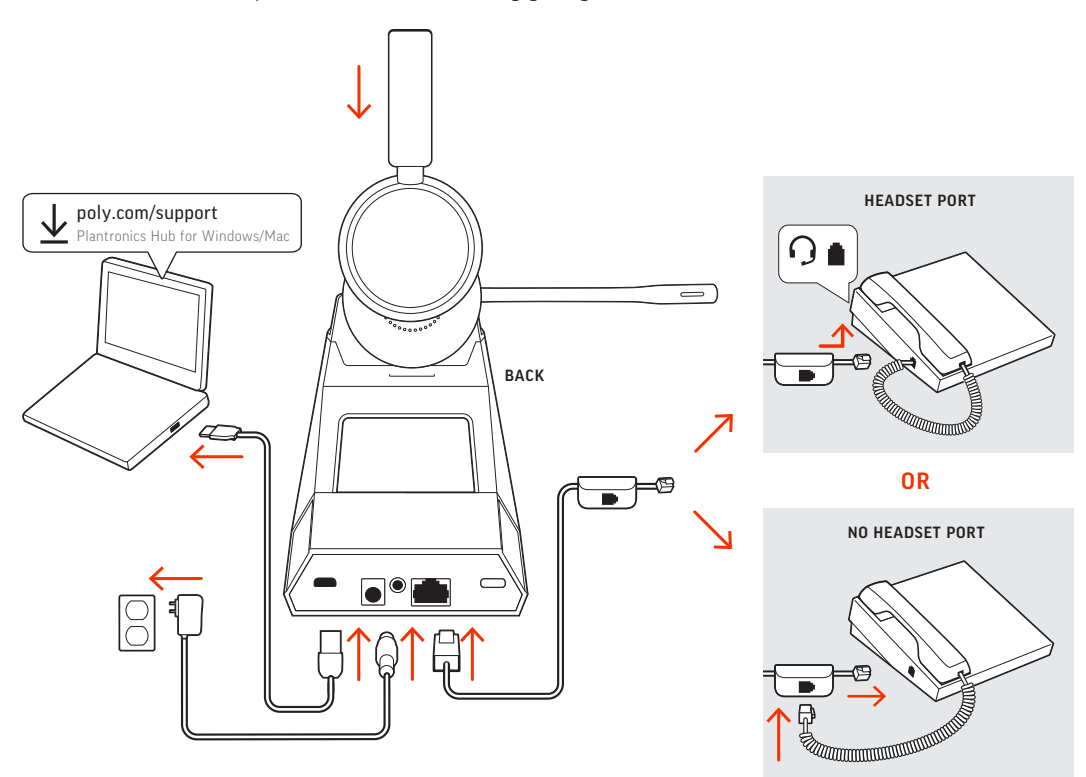

Schließen Sie Ihr Headset-System wie in der Abbildung gezeigt an.

#### **HINWEIS** *Basiskonfigurationseinstellungen*

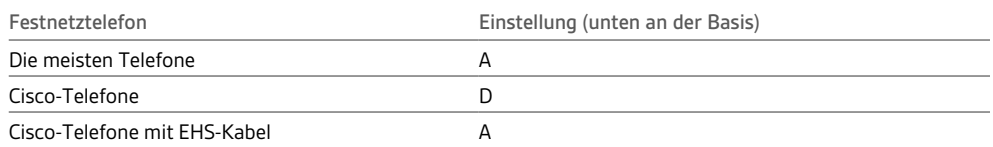

## Details zur Einrichtung des Festnetztelefons

Wählen Sie zwischen den Einstellungen **A, B, C oder D** für das Festnetztelefon aus und stecken Sie die Kabel ein.

## **A Festnetztelefon mit speziellem Headset-Anschluss**

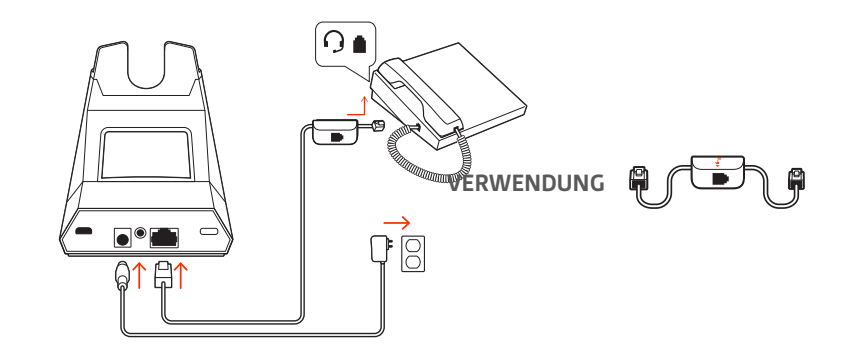

- Stecken Sie ein Ende des Telefonschnittstellenkabels auf der Rückseite der Basisstation ein.
- Stecken Sie das verbleibende Ende des Telefonschnittstellenkabels in den entsprechenden Headset-Anschluss <sup>O</sup> am Festnetztelefon.

**WICHTIG** *Für Cisco-Telefone wird die Konfiguration "D" auf der Unterseite der Basisstation verwendet. Für die meisten anderen Telefone wird die Standardkonfiguration "A" verwendet.*

**HINWEIS** *Verwenden Sie diese Einstellung, wenn Sie keinen HL-10-Lifter bzw. kein EHS-Kabel verwenden. Bei dieser Konfiguration müssen Sie sowohl die Headset-Taste Ihres Telefons als auch die Gesprächstaste des Headsets drücken, um Anrufe anzunehmen oder zu beenden.*

#### **B Festnetztelefon (Standard)**

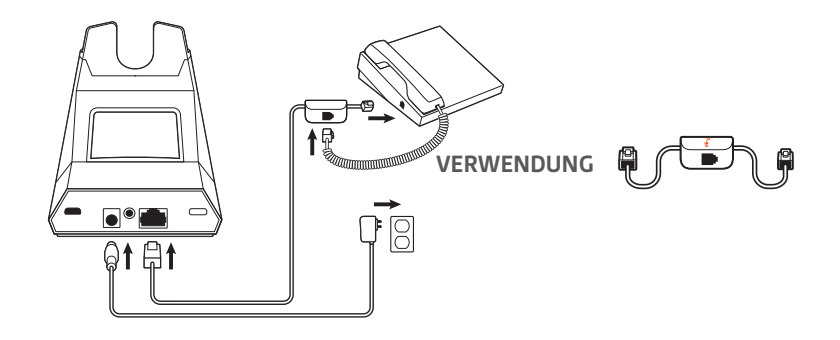

- Stecken Sie ein Ende des Telefonschnittstellenkabels auf der Rückseite der Basisstation ein.
- Trennen Sie das Spiralkabel des Telefonhörers von der Basisstation des Festnetztelefons und verbinden Sie es mit der Anschlussbuchse der Telefonschnittstelle.
- Stecken Sie zum Schluss das verbleibende Ende des Telefonschnittstellenkabels in den freien Telefonhörer-Anschluss am Festnetztelefon.

**WICHTIG** *Für Cisco-Telefone wird die Konfiguration "D" auf der Unterseite der Basisstation verwendet. Für die meisten anderen Telefone wird die Standardkonfiguration "A" verwendet.*

**HINWEIS** *Verwenden Sie diese Einstellung, wenn Sie keinen HL10-Lifter bzw. kein EHS-Kabel verwenden und Ihr Festnetztelefon nicht über einen speziellen Headset-Anschluss verfügt. Bei dieser Konfiguration müssen Sie sowohl das Handgerät manuell von Ihrem Festnetztelefon abnehmen als auch die Steuerungstaste am Headset drücken, um Anrufe anzunehmen oder zu beenden.*

**C Festnetztelefon + EHS Kabel (getrennt erhältlich)**

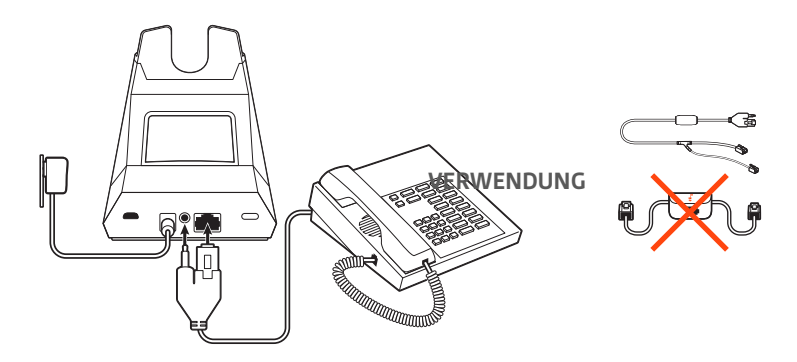

**WICHTIG** *Verwenden Sie die Konfiguration "A" auf der Unterseite der Basisstation, die für die meisten Telefone einschließlich Cisco-Telefone geeignet ist.*

**D Festnetztelefon + HL10-Telefonhörer-Lifter (getrennt erhältlich)**

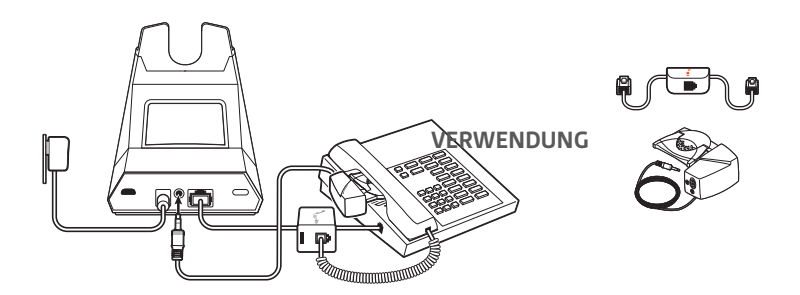

**WICHTIG** *Für Cisco-Telefone wird die Konfiguration "D" auf der Unterseite der Basisstation verwendet. Für die meisten anderen Telefone wird die Standardkonfiguration "A" verwendet.*

# <span id="page-9-0"></span>Headset an der Basis anmelden

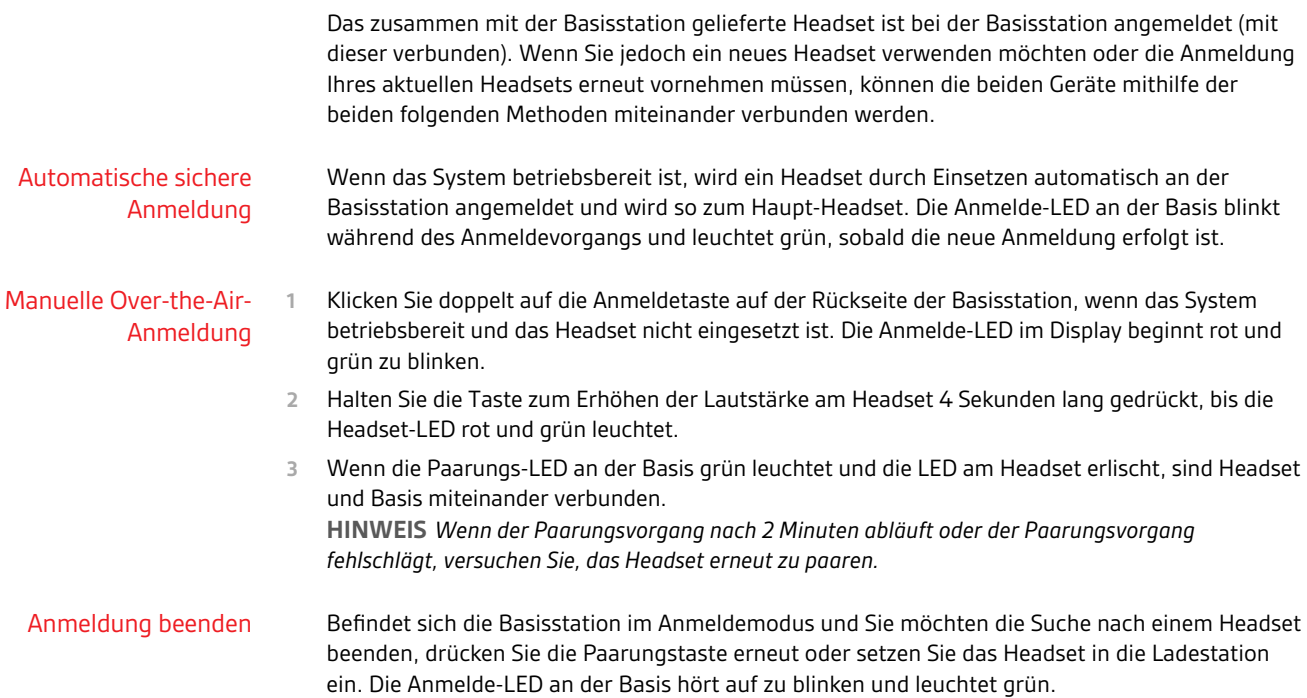

# <span id="page-10-0"></span>Anpassen und Aufladen

Beidseitig tragbar

Die Positionierung des Mikrofons können Sie verändern, indem Sie den Mikrofonarm nach oben und zur Seite drehen. Positionieren Sie den Mikrofonarm vorsichtig so, dass er mit einem zwei Finger breiten Abstand zu Ihrem Mundwinkel zeigt.

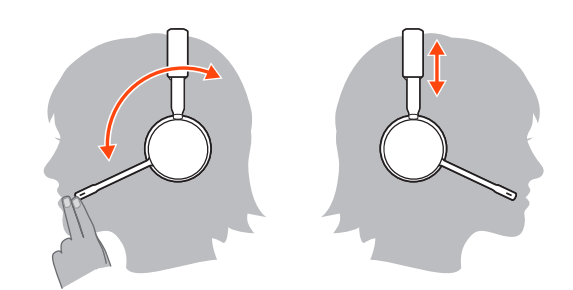

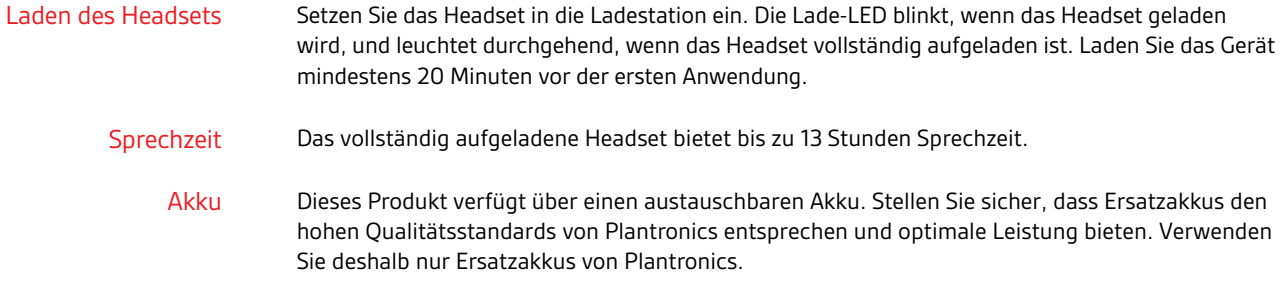

# <span id="page-11-0"></span>Download der Software

Laden Sie Plantronics Hub für Windows/Mac unter [poly.com/software](https://www.plantronics.com/software)herunter. Damit können Sie das Verhalten des Geräts mit erweiterten Einstellungen und Optionen anpassen.

Konfigurierbare Plantronics Hub-Einstellungen

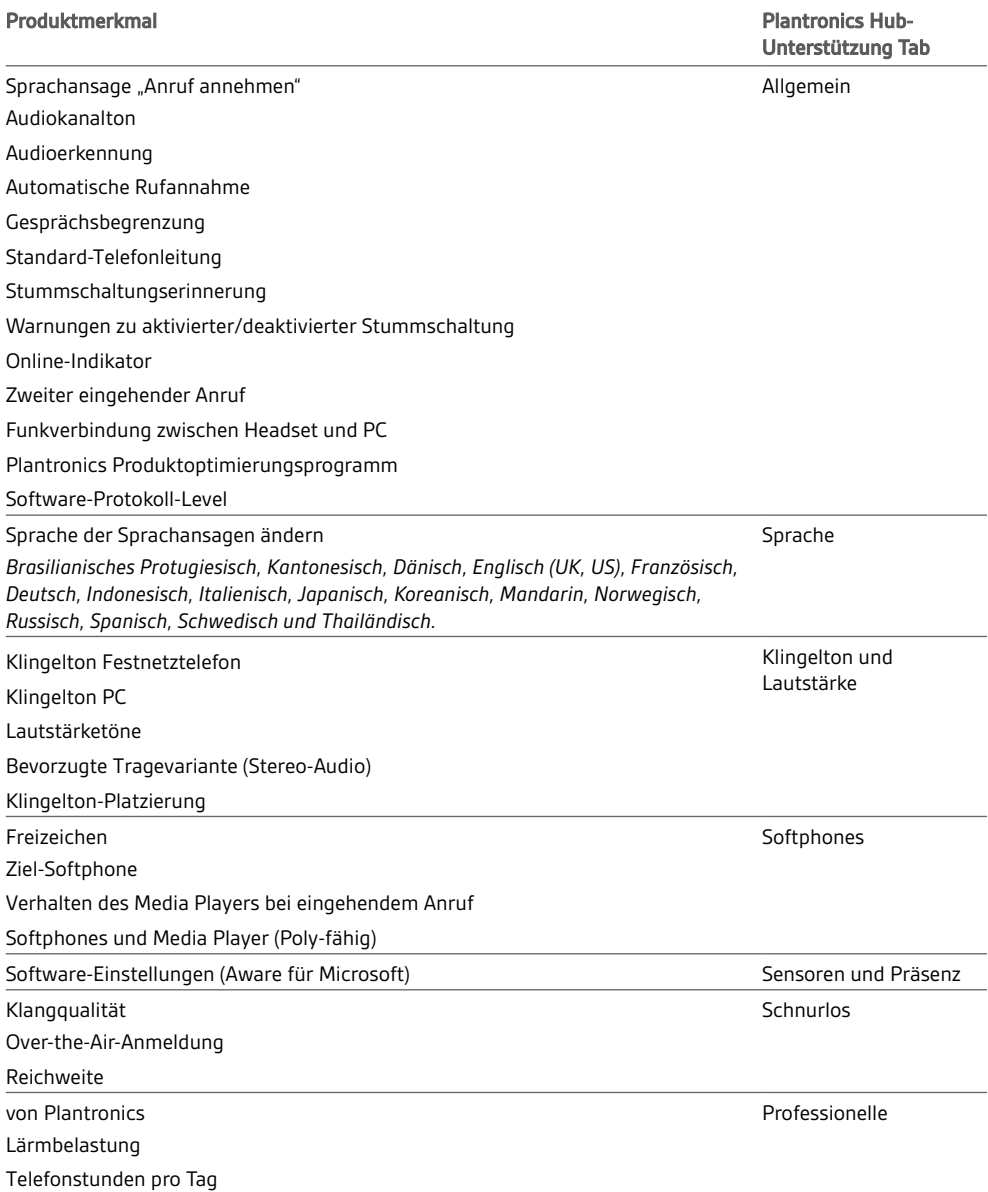

# <span id="page-12-0"></span>Systemgrundlagen

Headset-Überblick

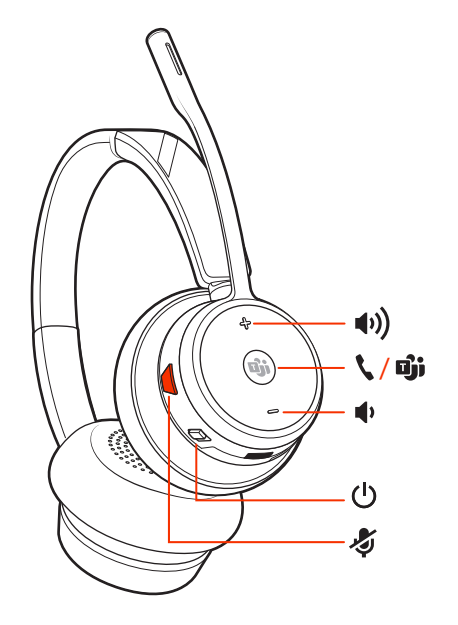

#### **HINWEIS** *Das Design des Headsets kann variieren, die Funktion bleibt jedoch dieselbe.*

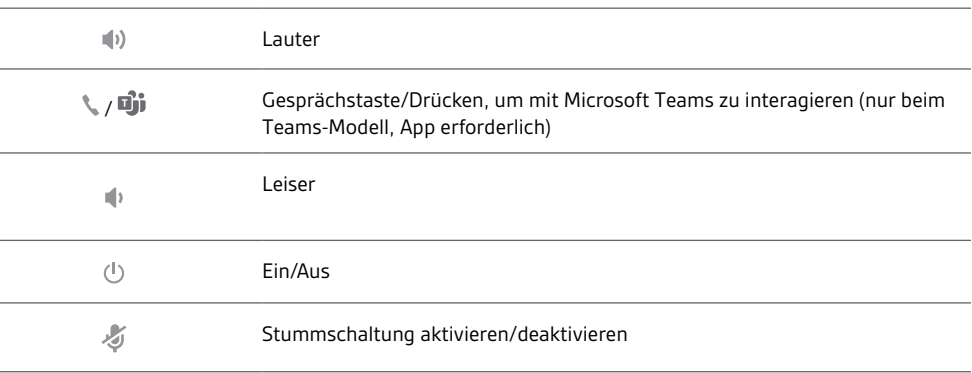

#### **Sicherheit geht vor!**

Bitte lesen Sie die Sicherheitsbestimmungen mit wichtigen Informationen zu Sicherheit, Aufladung, Akku und gesetzlichen Bestimmungen, bevor Sie das Headset in Betrieb nehmen.

Um das Headset einzuschalten, verschieben Sie die Ein-/Aus-Taste  $\mathcal{\Phi}$ . Headset einschalten

Lautstärke einstellen

• **Headset-Lautstärke** Passen Sie die Lautstärke Ihres Headsets an, indem Sie die Lautstärketasten (+) oder (-) drücken.

- **Festnetztelefon-Lautstärke** Wenn Sie ein Festnetzgespräch führen und ihre Stimme zu leise/zu laut ist, passen Sie die Sprechlautstärke  $\Psi$  unten an der Basisstation an. Wenn die Stimme Ihres Anrufers bei einem Festnetzgespräch zu laut/leise ist, passen Sie die Hörlautstärke (\*) an.
- **Klingeltonlautstärke der Basis** Passen Sie die Klingeltonlautstärke der Basis in Plantronics Hub an. Wenn Sie Ihr Headset nicht tragen, signalisiert Ihnen dieser Klingelton, dass ein Anruf eingeht.

#### **Anpassen der Lautstärke des Headset-Mikrofons (Softphone)**

Führen Sie einen Testanruf mit dem Softphone durch und passen Sie die Softphone-Lautstärke und den PC-Sound an.

<span id="page-13-0"></span>Anrufe tätigen, annehmen, beenden Auf der Basisstation befinden sich zwei Audiotasten: Computer und Festnetztelefon . Über diese Tasten können Sie zwischen verschiedenen Audioquellen wechseln.

#### **Anruf tätigen**

1 Tippen Sie auf die Audiotaste  $\square / \blacksquare$  im Display. Es ist ein Freizeichen zu hören. *Nur Festnetztelefon: Drücken Sie die Headset-Taste des Telefons oder entfernen Sie das Handgerät manuell, wenn Sie keinen HL10-Lifter bzw. kein EHS-Kabel haben.*

**2** Wählen Sie über Ihr Softphone oder Festnetztelefon.

#### **Anruf annehmen/beenden**

Um einen Anruf entgegenzunehmen oder zu beenden, tippen Sie auf die Audiotaste  $\Box/\Box$  oder auf die Gesprächstaste am Headset.

*Nur für Festnetztelefone: Wenn Sie keinen HL10-Lifter bzw. kein EHS-Kabel haben, drücken Sie die Headset-Taste am Telefon oder nehmen Sie das Handgerät ab, um einen Anruf anzunehmen, oder legen sie auf, um einen Anruf zu beenden.*

**TIPP** *Für die Headset-Anrufsteuerung muss der Computer mit der Plantronics Software und Softphones kompatibel sein. Siehe "Herunterladen der Software".*

#### **Stumm**

Drücken Sie die Stummschalttaste  $\mathcal I$ , um Ihr Headset während eines aktiven Anrufs stummzuschalten oder die Stummschaltung aufzuheben.

#### **Halten von Anrufen**

Um einen aktiven Anruf zu halten, halten Sie die Gesprächstaste 2 Sekunden lang gedrückt. Drücken Sie die Gesprächstaste, um einen gehaltenen Anruf fortzusetzen.

#### **Umschalten zwischen Anrufen (Flash)**

Um zwischen den Anrufen hin- und herzuschalten, halten Sie die Gesprächstaste am Headset 2 Sekunden lang gedrückt.

#### **Mini-Telefonkonferenz**

Kombinieren Sie Audio von Ihrem Festnetztelefon und von Ihrem Computer zu einer Mini-Telefonkonferenz.

Drücken Sie bei einem aktiven Anruf und einem gehaltenen Anruf gleichzeitig die Audio-Tasten des Computers  $\Box$  und des Festnetztelefons ( $\Box$  4 Sekunden lang, bis die LEDs grün leuchten. **HINWEIS** *Die Audio-LEDs leuchten rot, wenn Ihre Telefonkonferenz stummgeschaltet ist.*

#### **Einrichten einer Telefonkonferenz**

Sie können bis zu drei weitere Headsets zu einer laufenden Konferenzschaltung hinzufügen.

#### Savi-Headsets automatisch hinzufügen (nur derselbe Headset-Typ)

**1** Legen Sie während eines Gesprächs das Headset des Gastes in die Ladehalterung des Hauptnutzers.

Die Anmelde-LED der Basisstation blinkt.

**2** Der Hauptnutzer hört über sein Headset einen dreifachen Ton, der ihn auf eine Konferenzanforderung hinweist. Um die Anforderung anzunehmen, drücken Sie innerhalb von zehn Sekunden die Anruftaste auf dem Headset des Hauptnutzers.

<span id="page-14-0"></span>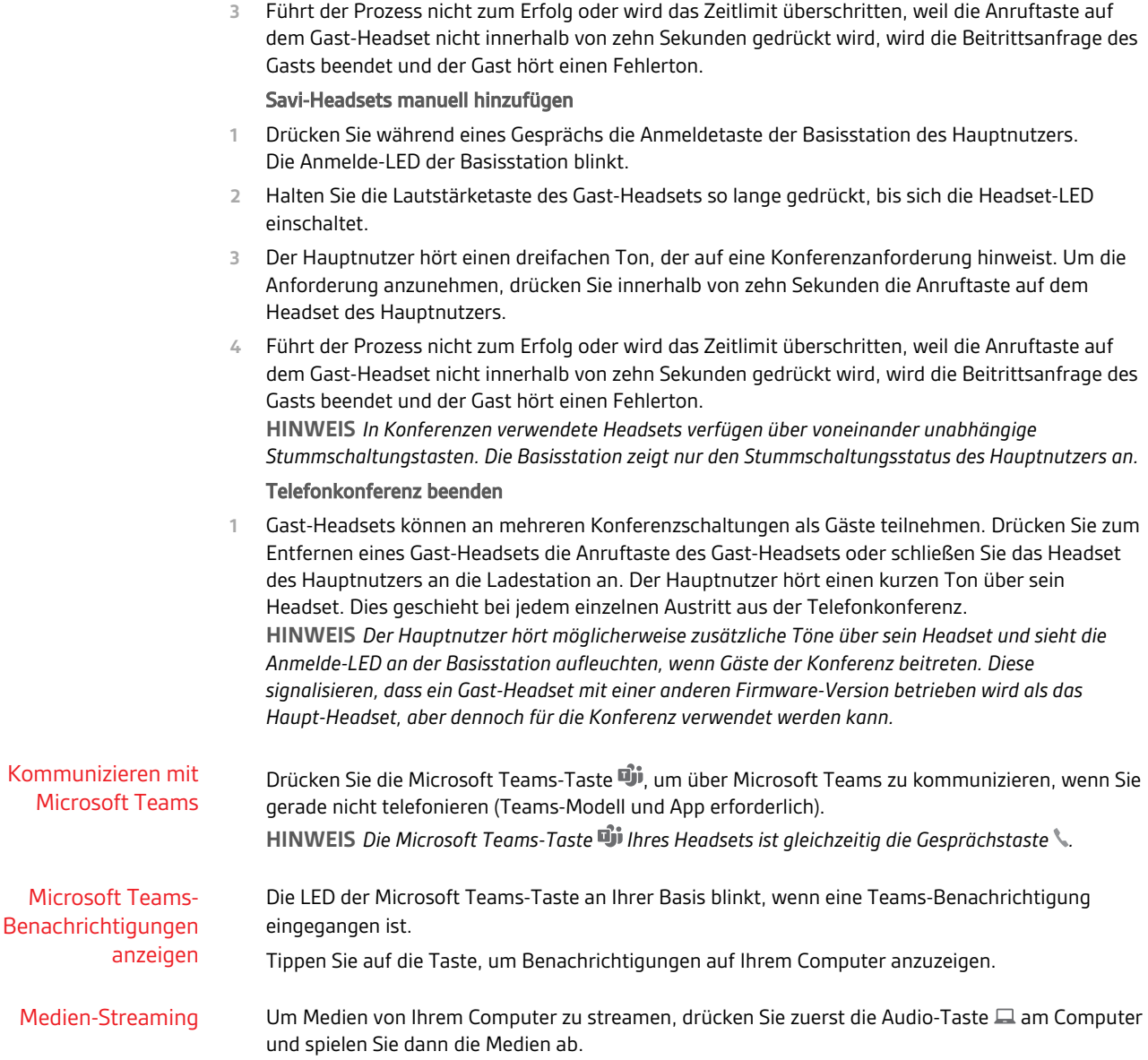

# <span id="page-15-0"></span>Weitere Merkmale:

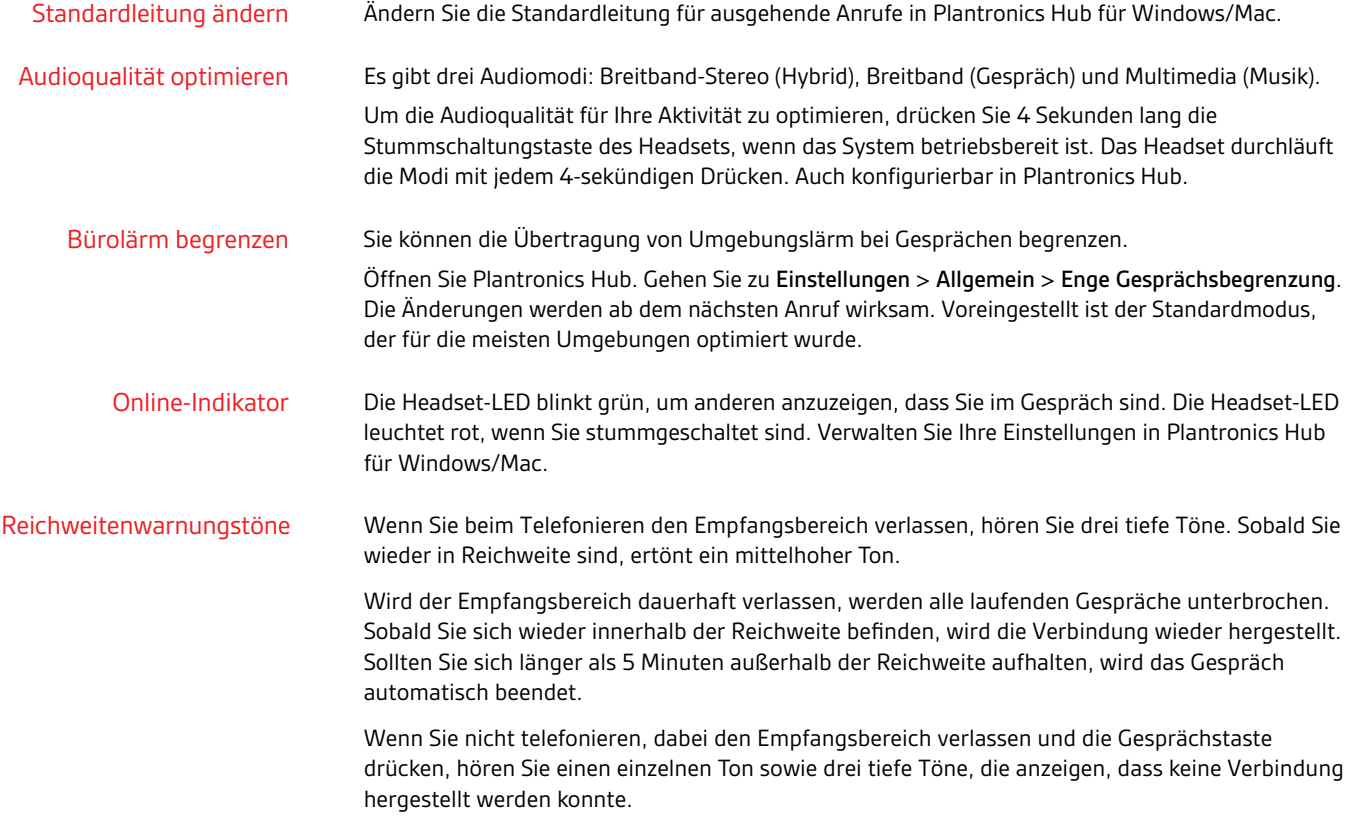

# <span id="page-16-0"></span>Fehlerbehebung

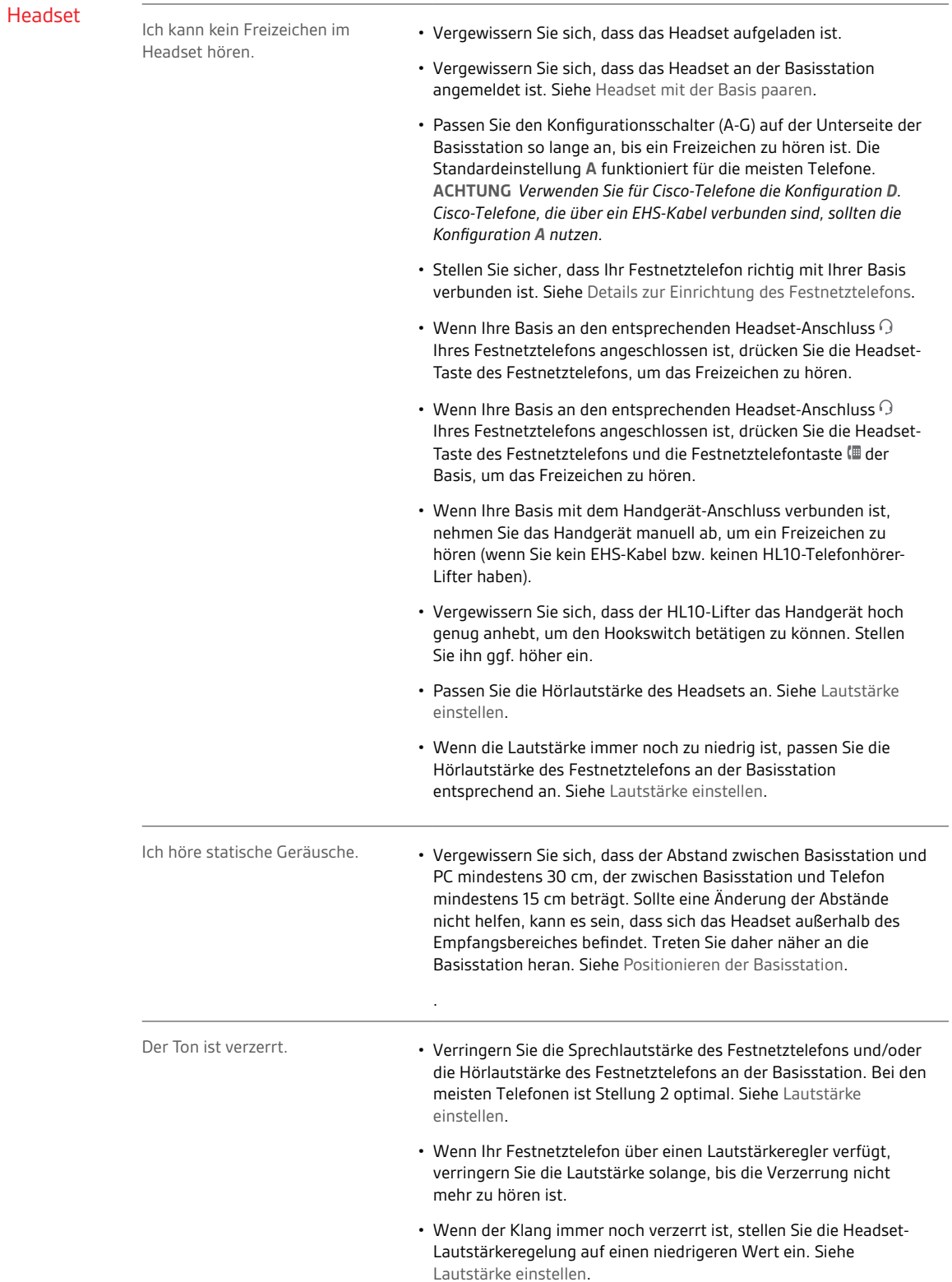

<span id="page-17-0"></span>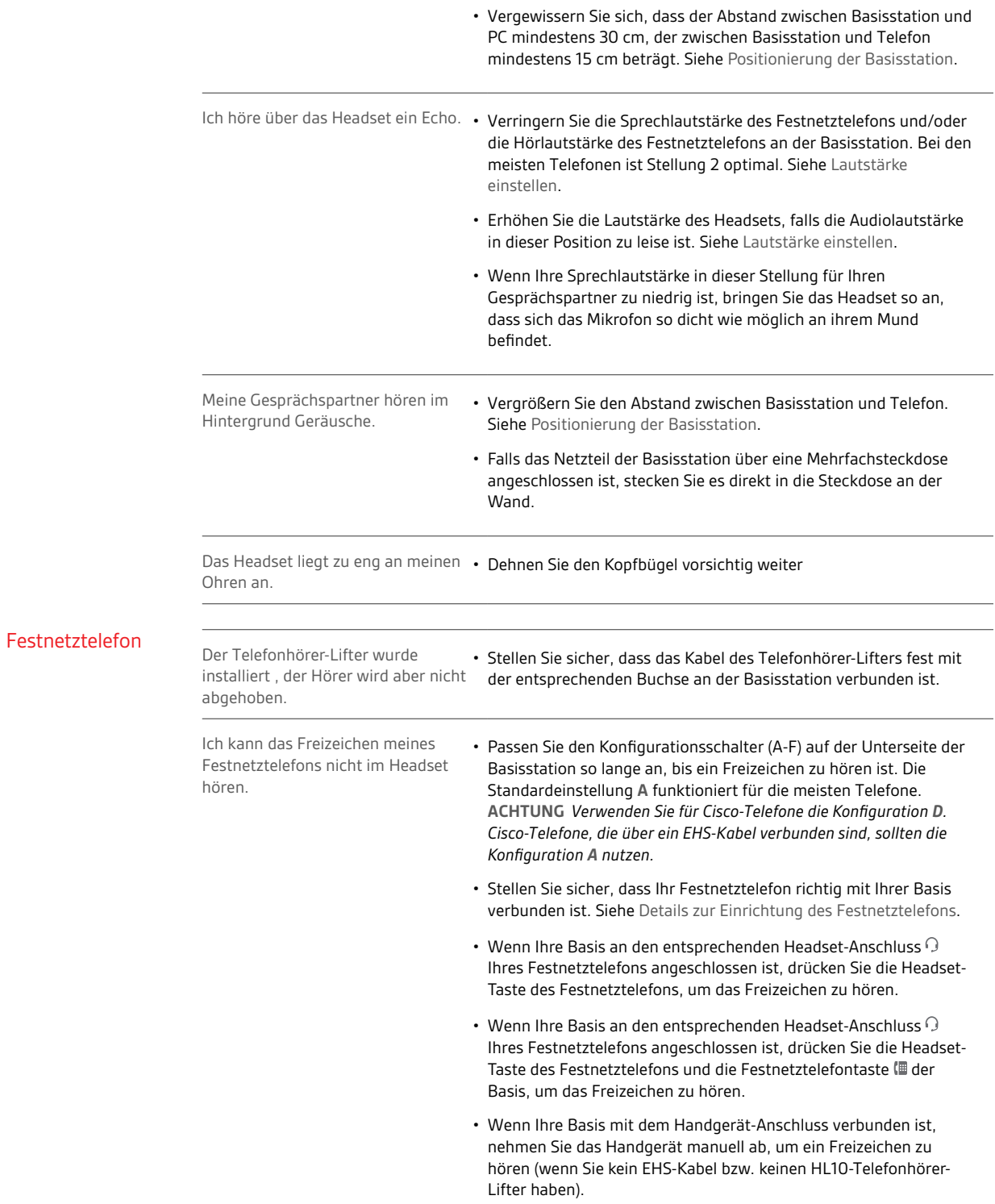

## **plantronics**

## <span id="page-18-0"></span>Softphone

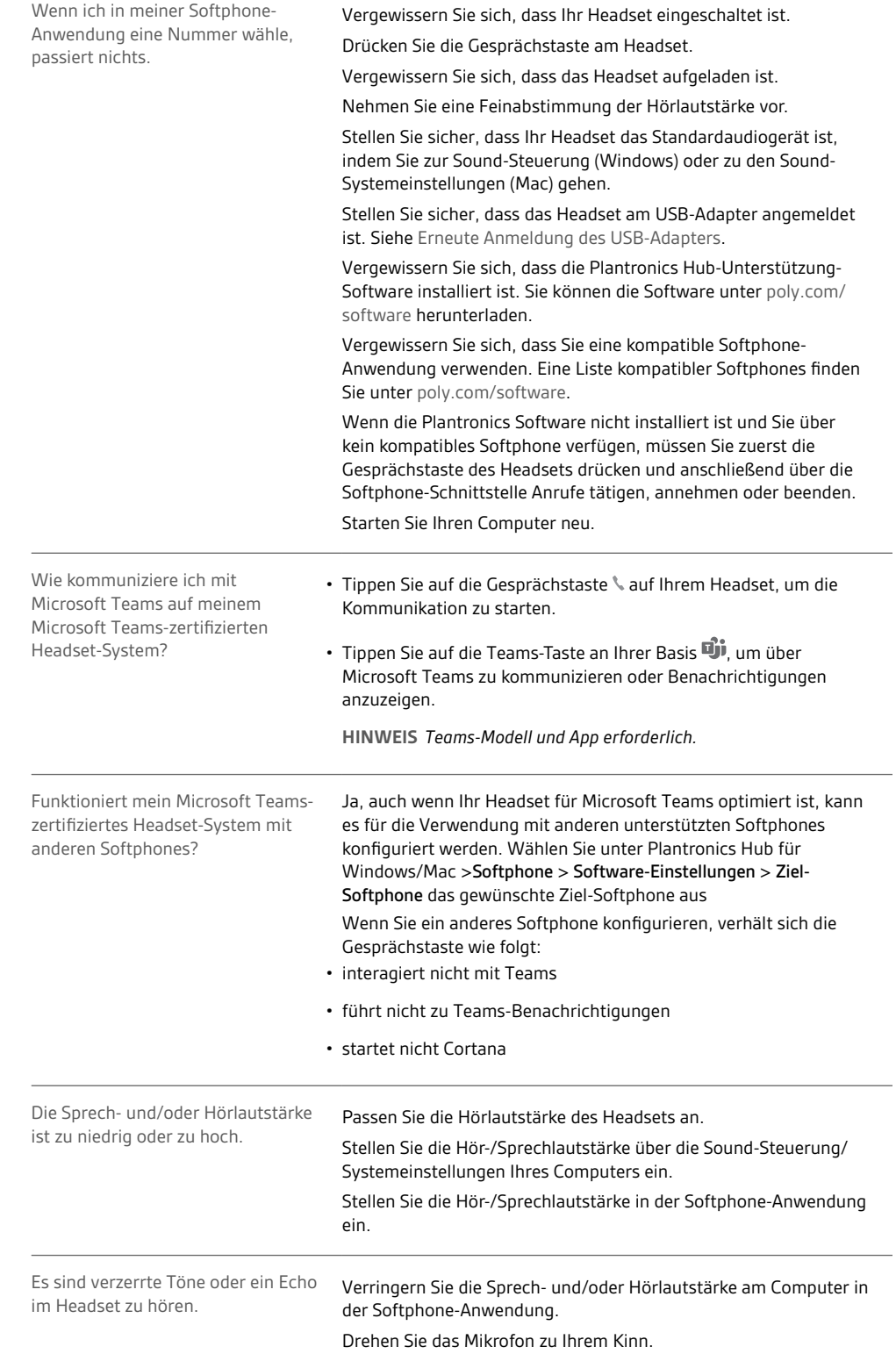

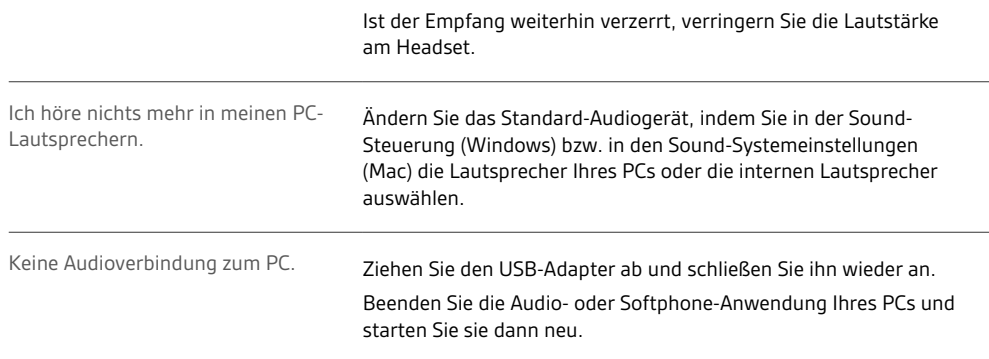

## <span id="page-20-0"></span>Support

## **BENÖTIGEN SIE WEITERE HILFE?**

## **poly.com/support**

**Plantronics, Inc. Plantronics B.V.** 345 Encinal Street Santa Cruz, CA 95060 United States Scorpius 171 2132 LR Hoofddorp Netherlands

© 2021 Plantronics, Inc. Alle Rechte vorbehalten. Poly, das Propeller-Design und das Poly Logo sind Marken von Plantronics, Inc. DECT ist eine Marke von ETSI. Alle weiteren Marken sind Eigentum ihrer jeweiligen Rechtehalter. Hergestellt von Plantronics, Inc.

218230-04 03.21